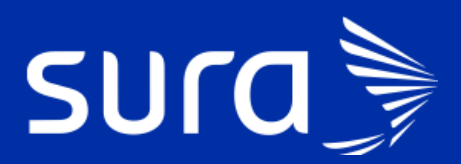

**Soporte para la toma de decisiones - CDS** 

# PHC -Plataforma Historia **Clínica**

# Instructivo CDSS Reglas COVID 12 de agosto 2020 – V17 Guía COVID-19

### **¿Qué es CDSs?**

Es un sistema de tecnología de la información de salud diseñado para proporcionar a los Médicos y otros profesionales de la salud apoyo para la toma de decisiones clínicas (CDS), es decir, asistencia con las tareas para la toma de decisiones.

Dependiendo de la información que el profesional registra en la historia clínica, el sistema genera unas sugerencias de acuerdo con las guías de práctica clínica, por eso es importante que siempre actualices los antecedentes patológicos, ginecobstétricos y otros antecedentes importantes.

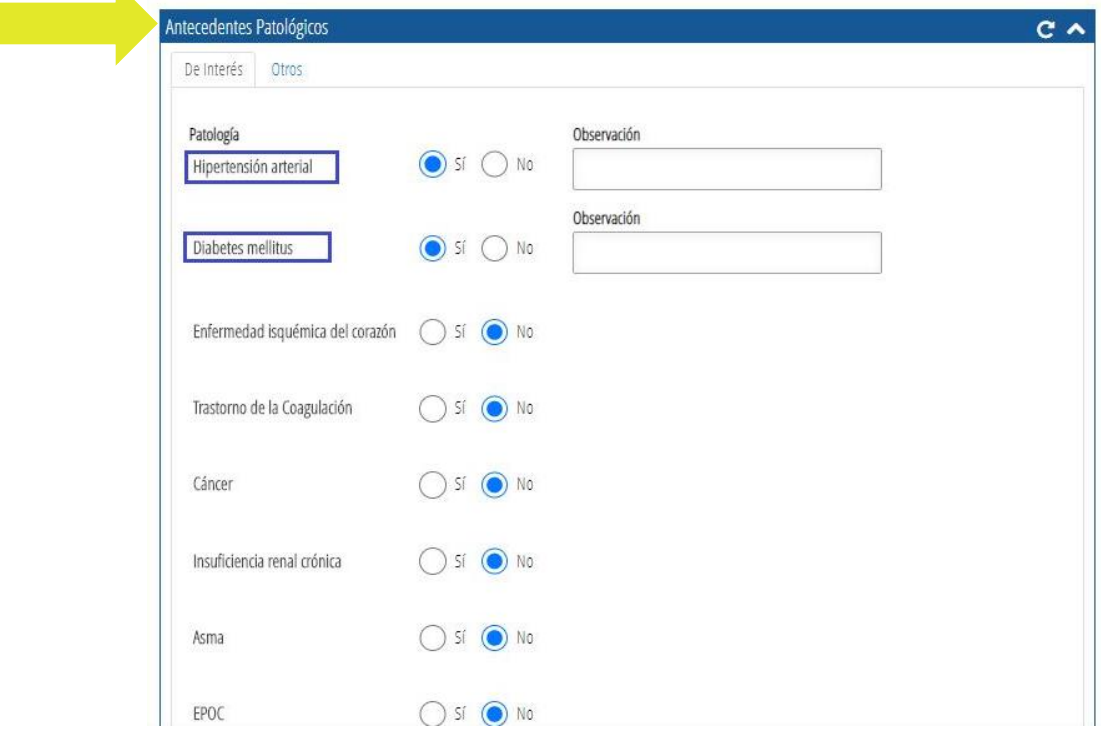

#### **Antecedentes patológicos**

 $\mathbf{K}$ 

**Antecedentes ginecobstétricos**

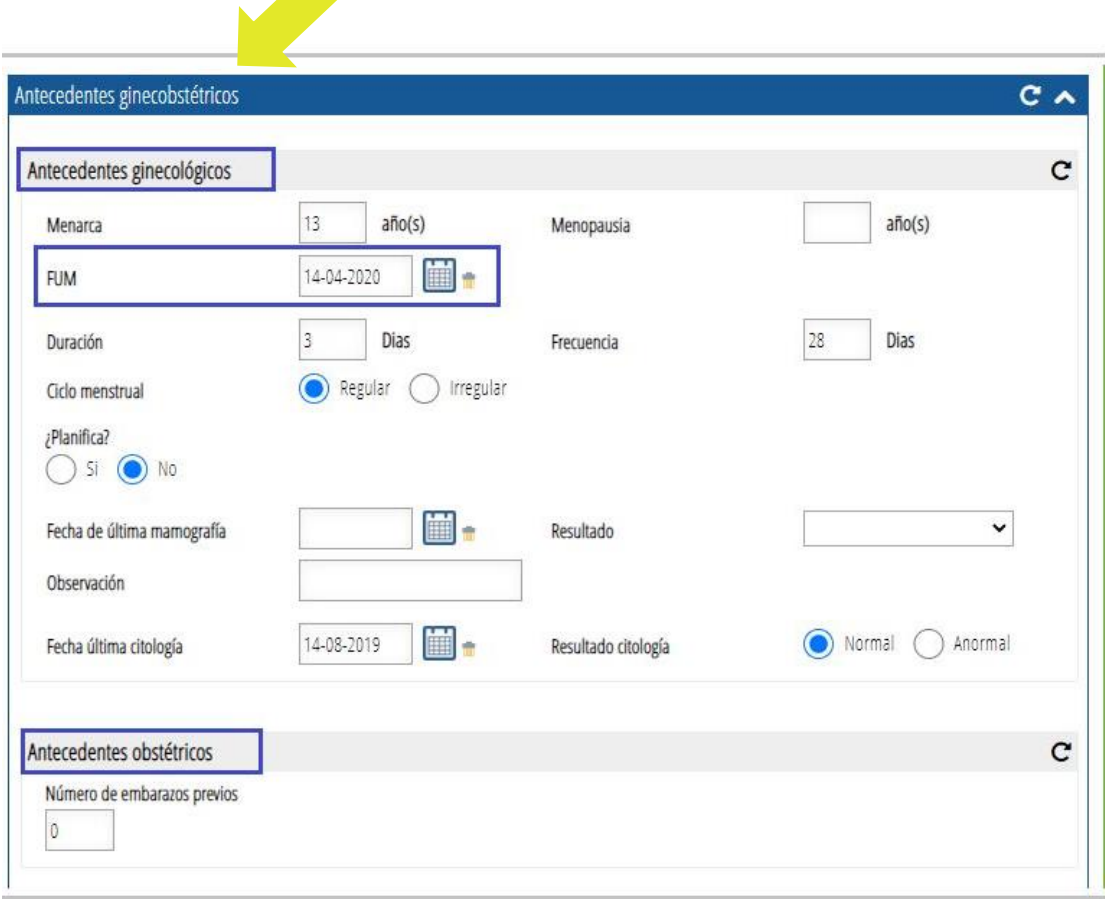

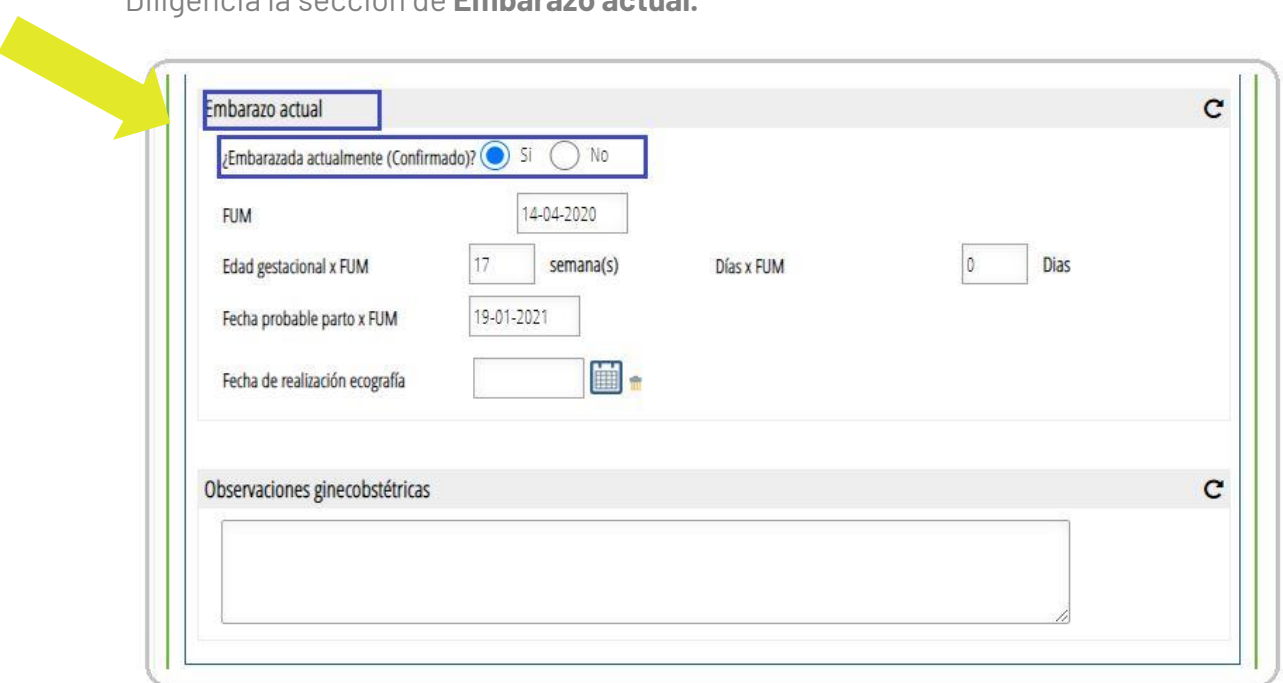

Diligencia la sección de **Embarazo actual.**

Registras el seguimiento en el formato COVID, ingresas el diagnóstico principal y secundarios como lo indica la guía y esto activará las sugerencias del CDS en la conducta final.

Estas sugerencias pueden ser alertas para el profesional, recomendaciones y signos de alarma para el paciente. Estas serían **reglas de Nivel 1.** Además se pueden generar Ayudas diagnósticas y medicamentos que serían **reglas de Nivel 2**.

> **¡Ten en cuenta!** De acuerdo con el plan de atención (Póliza, ARL o EPS) se generarán los ordenamientos específicos al plan.

#### **Ejemplos de reglas en pacientes COVID**

A continuación encontrarás unos ejemplos de referencia para lo que puedes encontrar en los pacientes con los diagnósticos COVID.

#### **Caso 1**

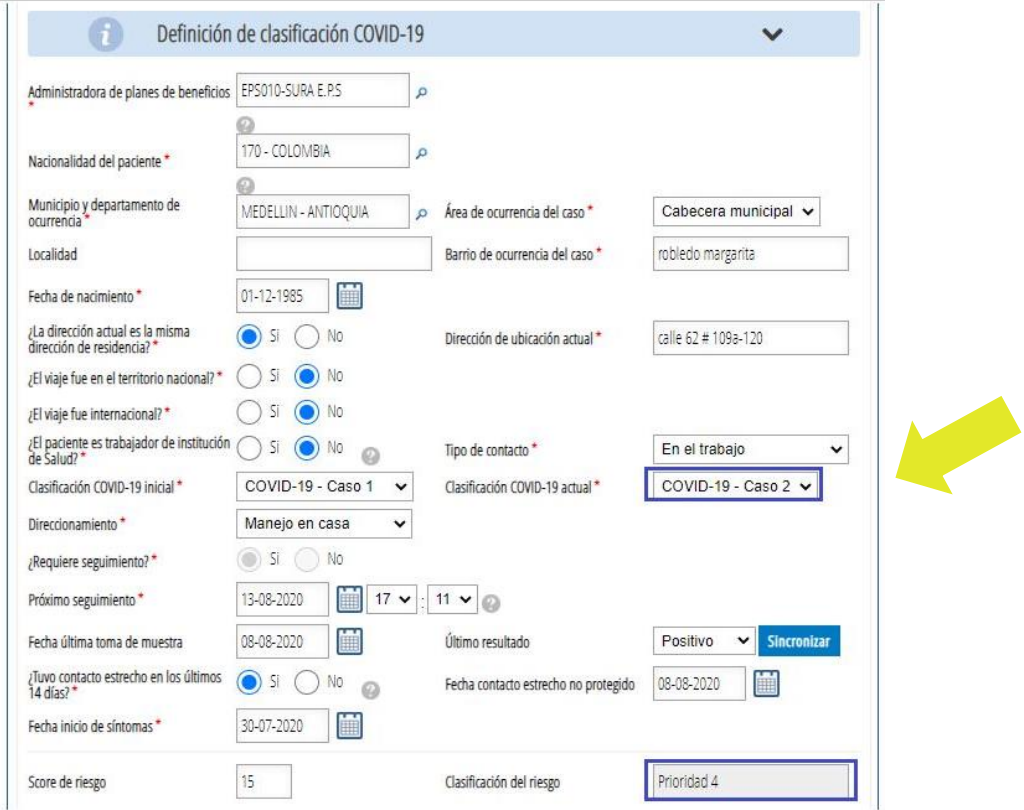

Al ingresar el diagnóstico principal se activan las reglas que permiten avanzar en el sistema.

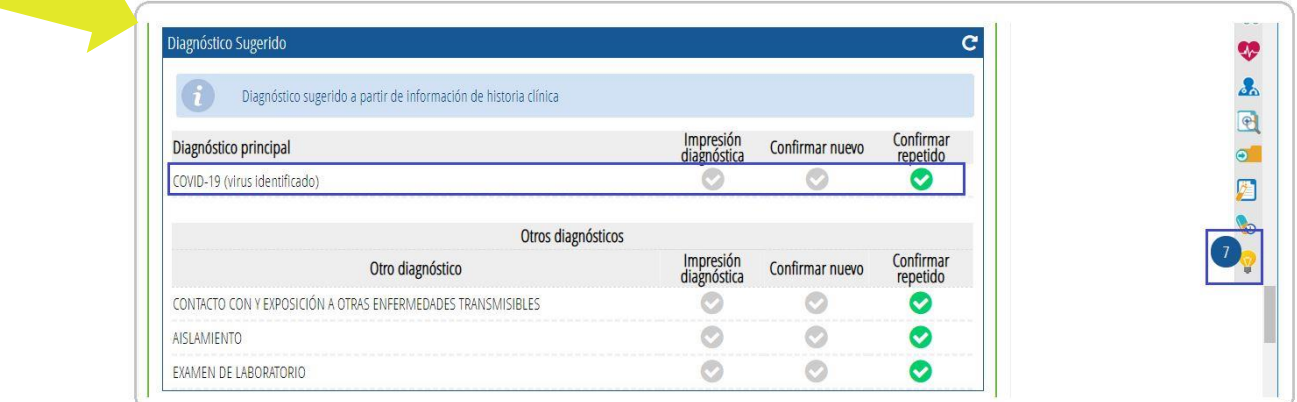

El sistema puede desplegar **preguntas** adicionales para obtener más información de la condición clínica del paciente y de acuerdo a la respuesta se desprenden sugerencias adicionales.

En esta pantalla se pueden ver las **Alertas** para el profesional.

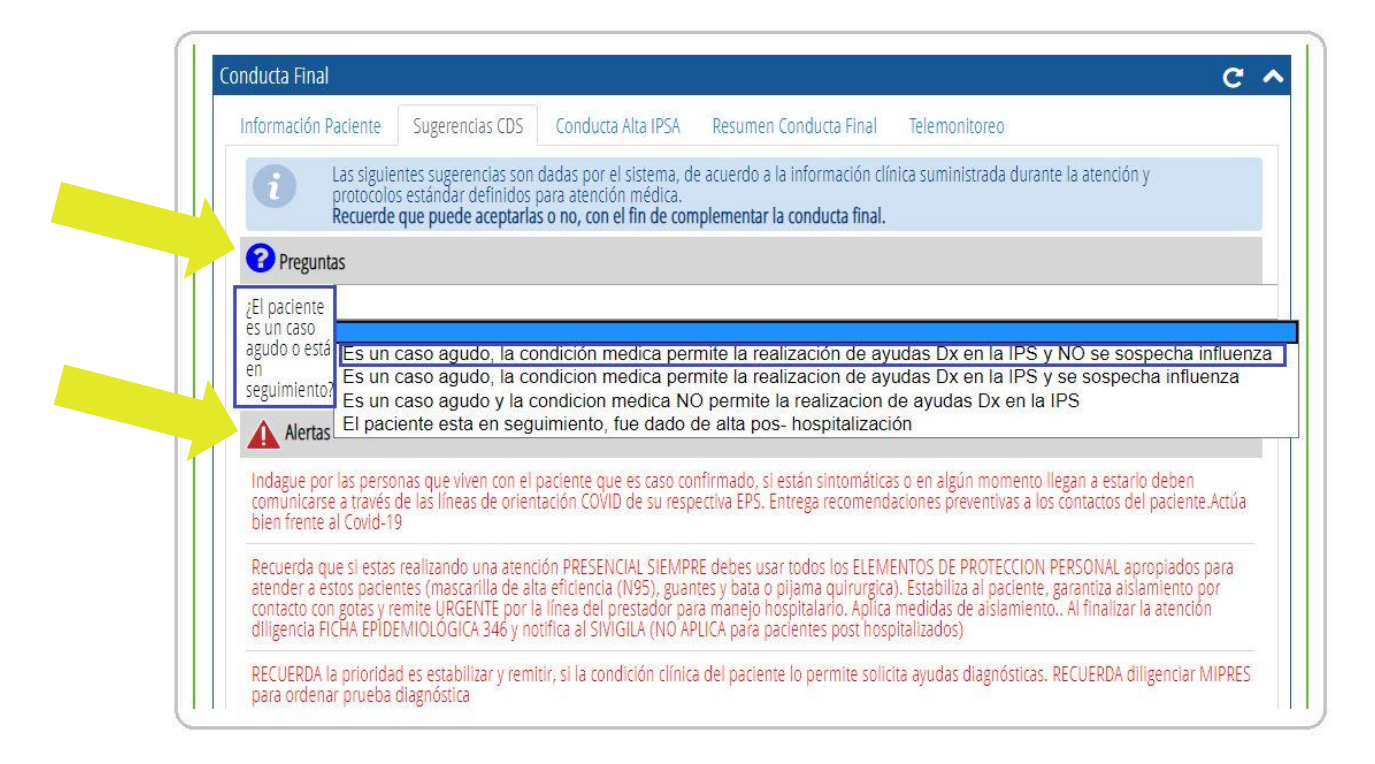

Se generan **Recomendaciones y Signos de alarma.**

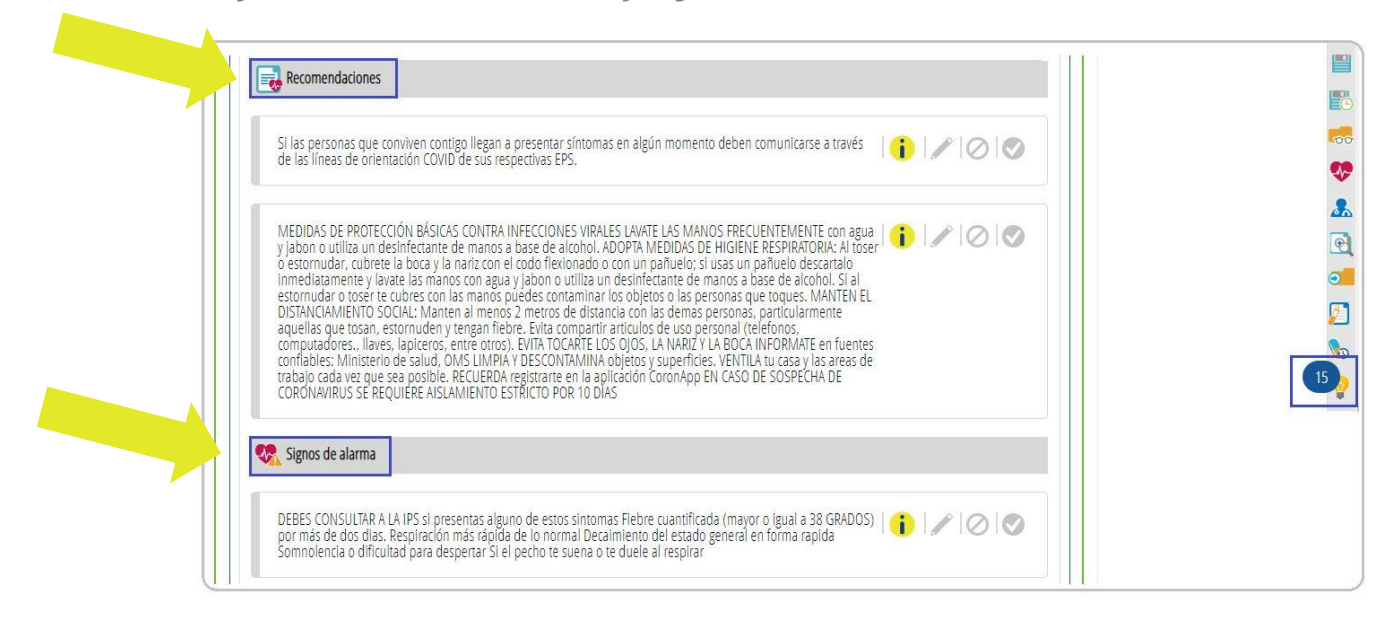

De acuerdo con la respuesta, se puede generar también **Ayudas diagnósticas.**

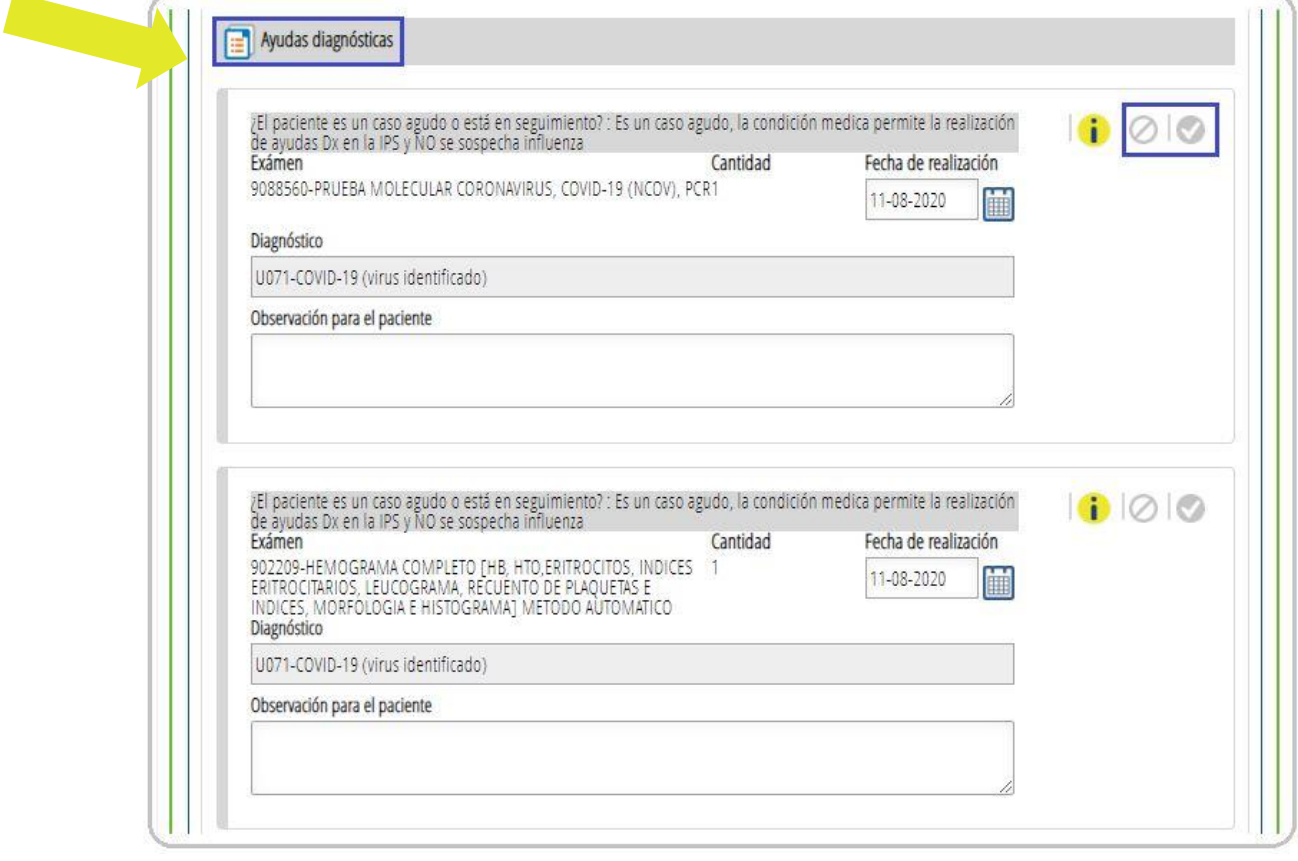

Al aceptar las Ayudas diagnósticas, la plataforma mostrará una alerta que indica que el sistema está por autorizar y al finalizar la atención debes hacer clic en el botón Validar autorizaciones para generar la orden.

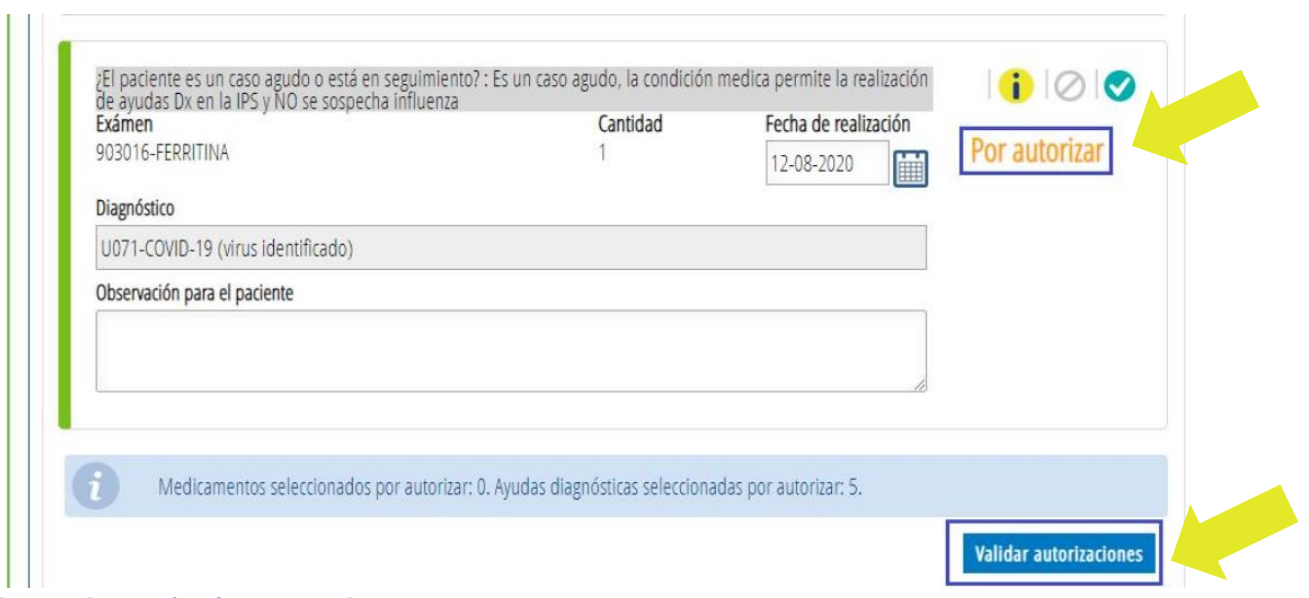

#### **Caso 2 – Prioridad 1 y 2**

Los CDS que se generan para el caso 2 dependerán de la prioridad en la **Clasificación del riesgo**.

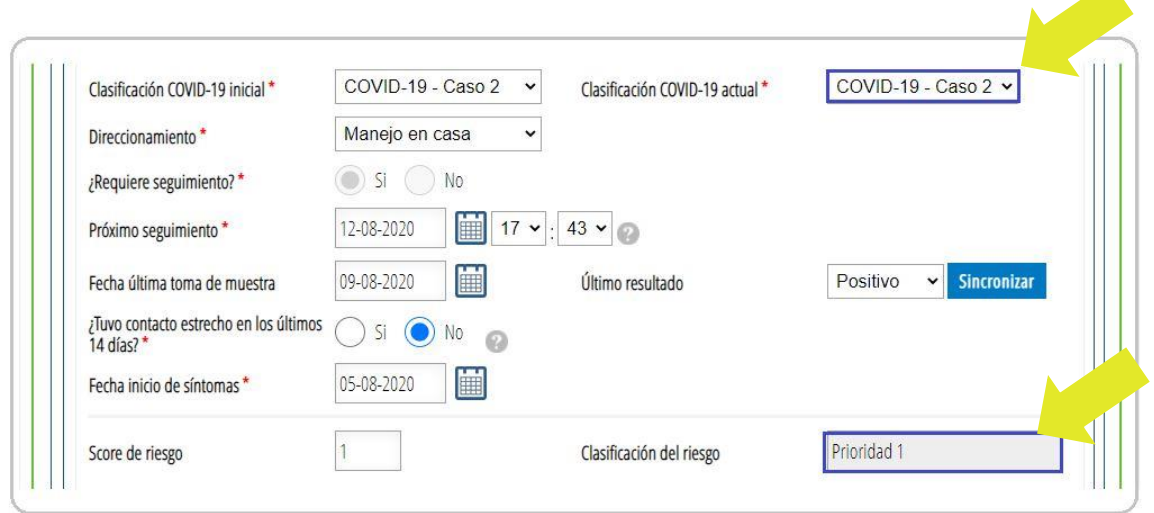

Al ingresar el diagnóstico principal se activan las reglas.

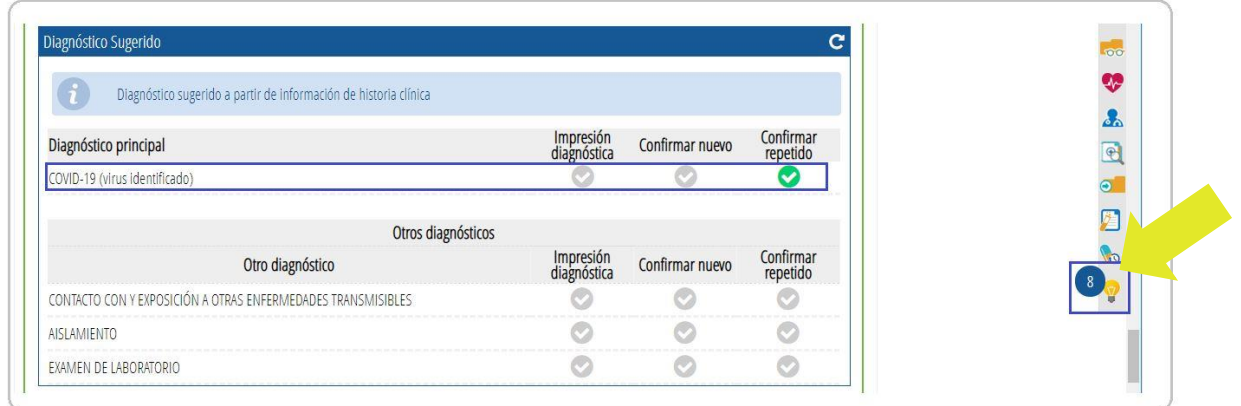

El sistema puede desplegar **preguntas** adicionales para obtener más información de la condición clínica del paciente y de acuerdo a la respuesta generar sugerencias adicionales.

Se generan **Alertas** para el profesional.

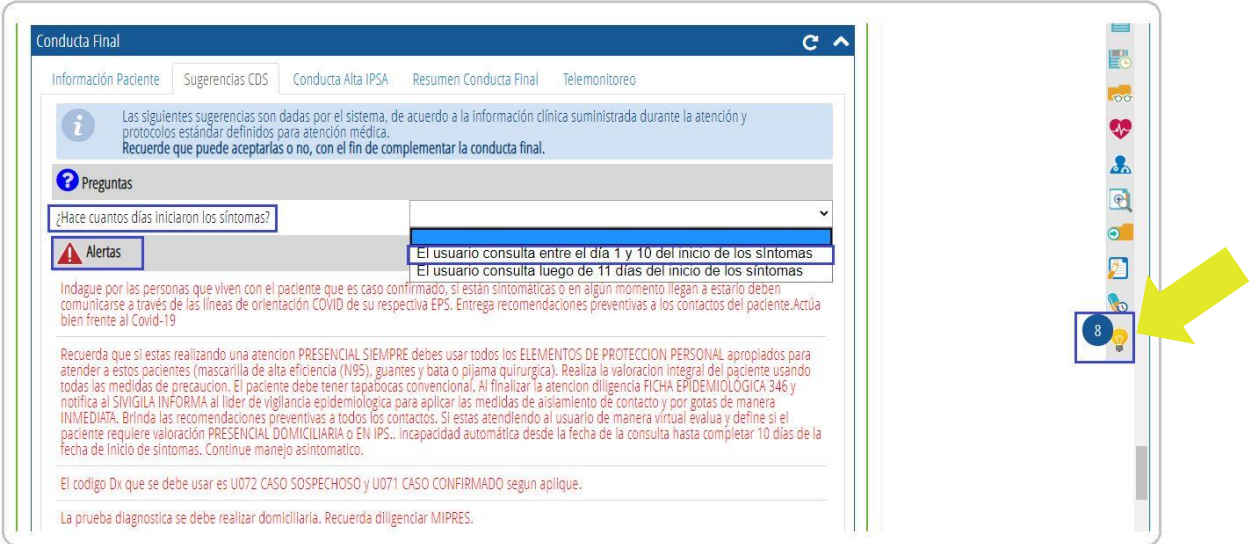

Con la respuesta se genera **una sugerencia adicional**.

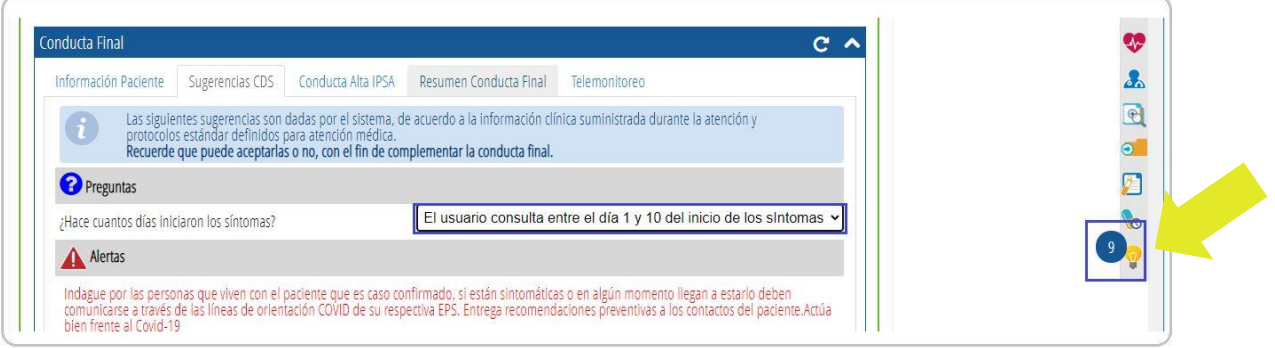

Cuando aparecen **Recomendaciones,** el profesional puede **editar, rechazar o aceptar.**

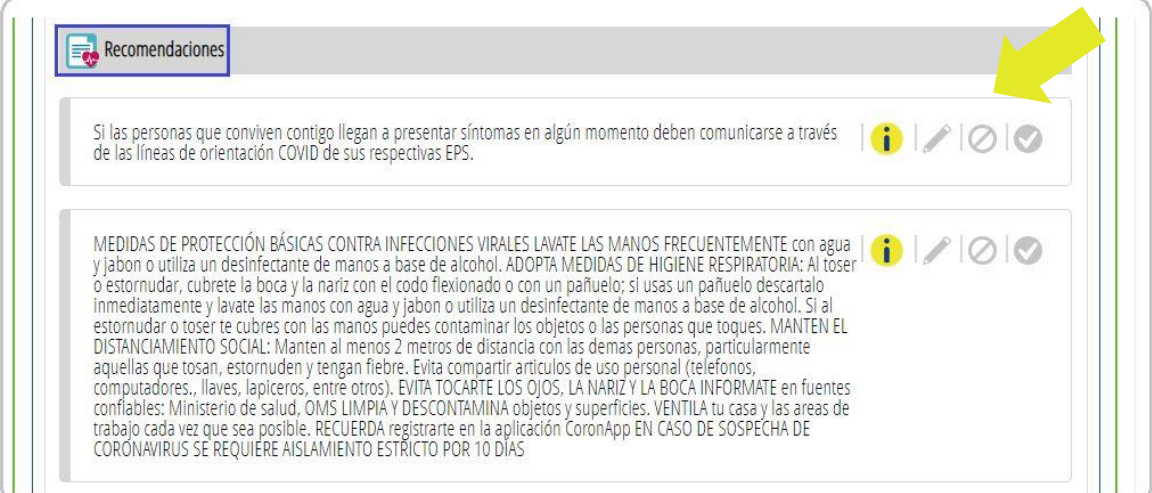

Se generan **Signos de alarma** que el profesional puede **editar, rechazar o aceptar.**  Y **Ayudas diagnósticas** que el profesional puede **rechazar o aceptar.**

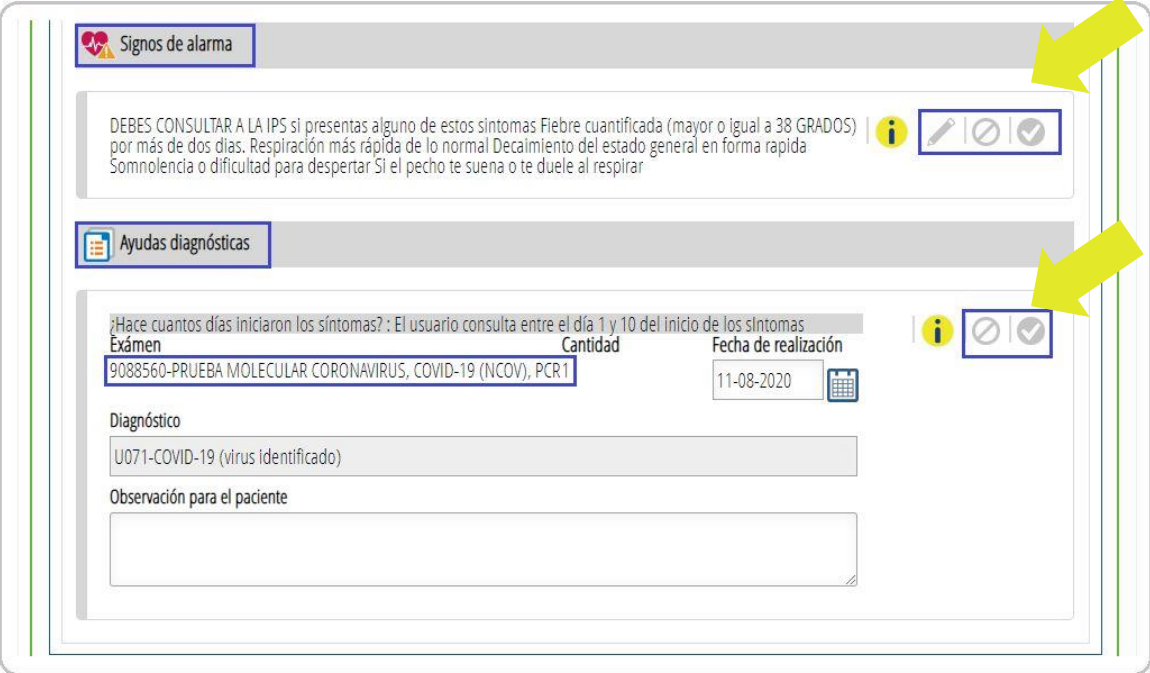

#### **Caso 2 – Prioridad 3, 4 y 5**

Recuerda que los CDS que se generan para el caso 2 dependerán de la prioridad en la **Clasificación del riesgo** y esta clasificación del riesgo lo carga el sistema automáticamente.

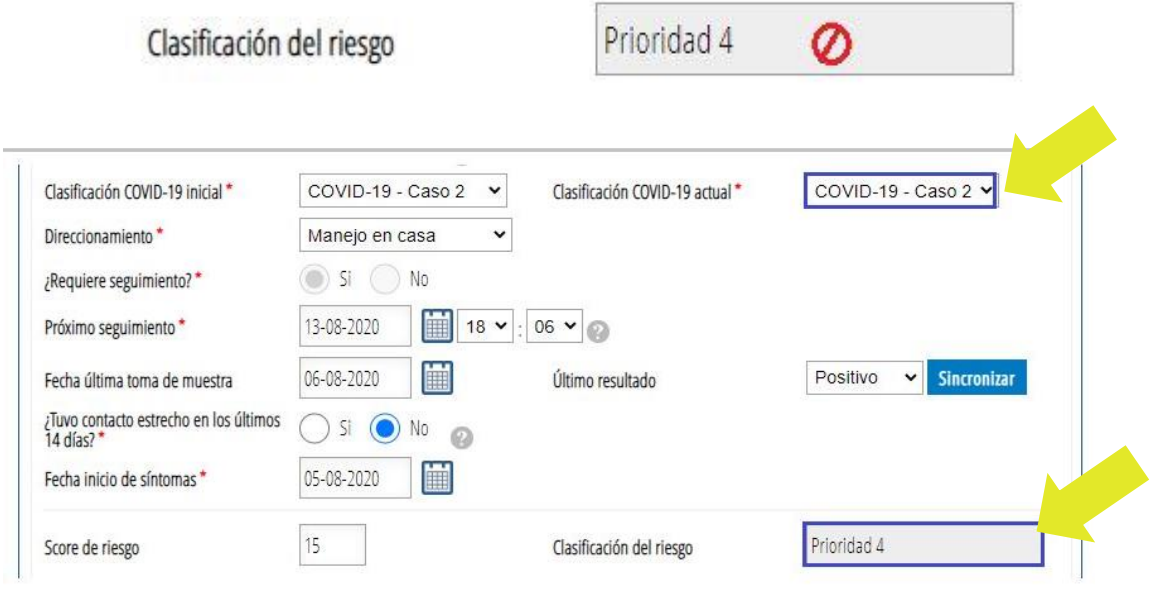

Al ingresar el diagnóstico principal se activan las reglas.

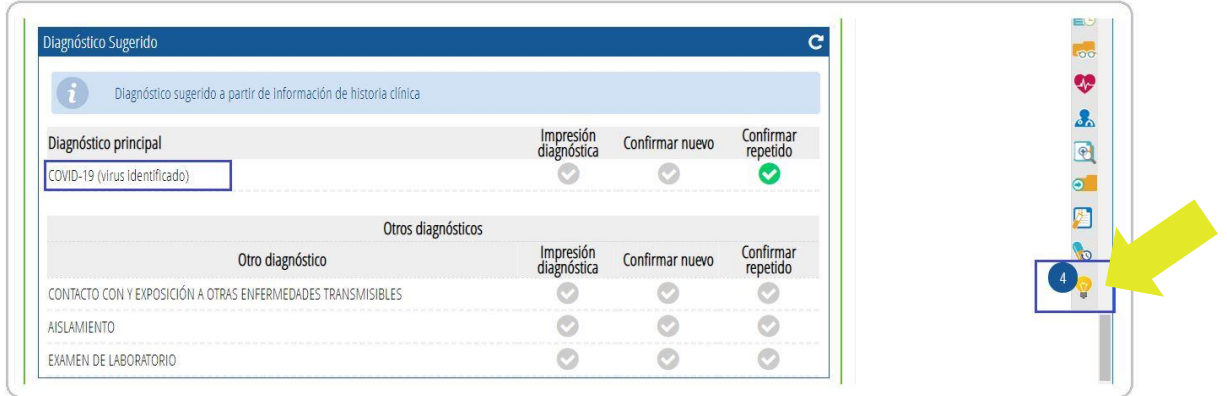

Se generan **Alertas** para el profesional.

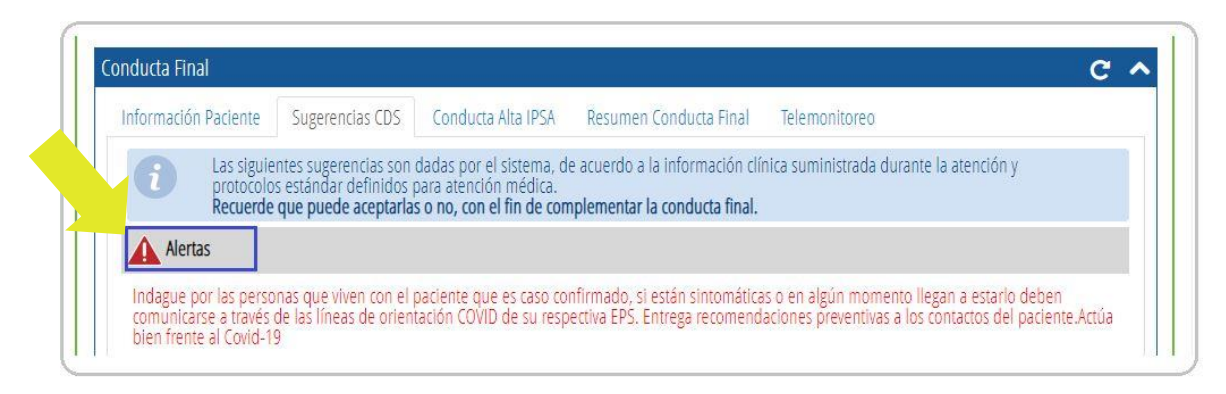

Se generan **Recomendaciones** que el profesional puede **editar, rechazar o aceptar.** 

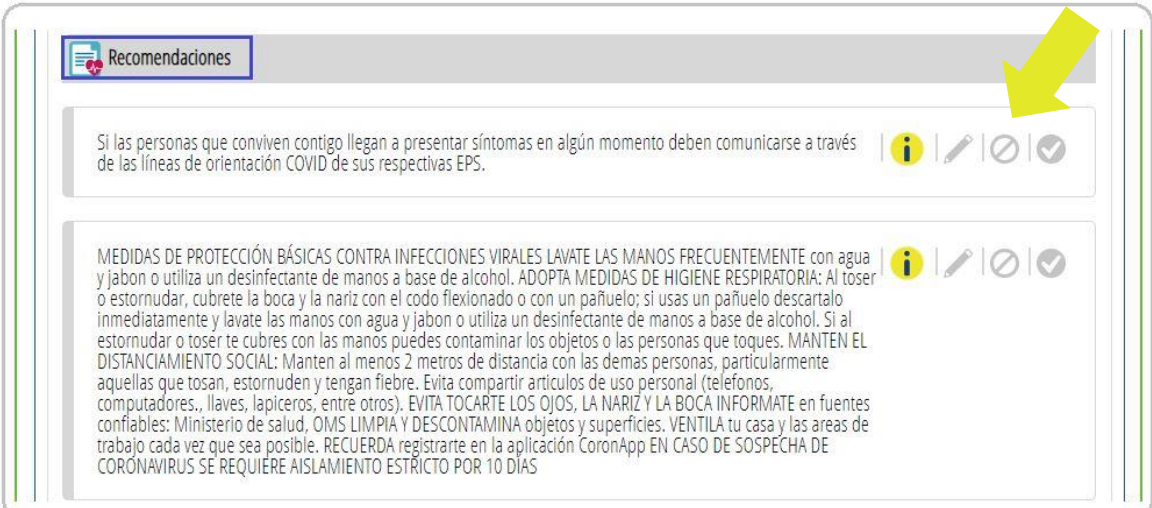

Se generan **Signos de alarma** que el profesional puede **editar, rechazar o aceptar.** 

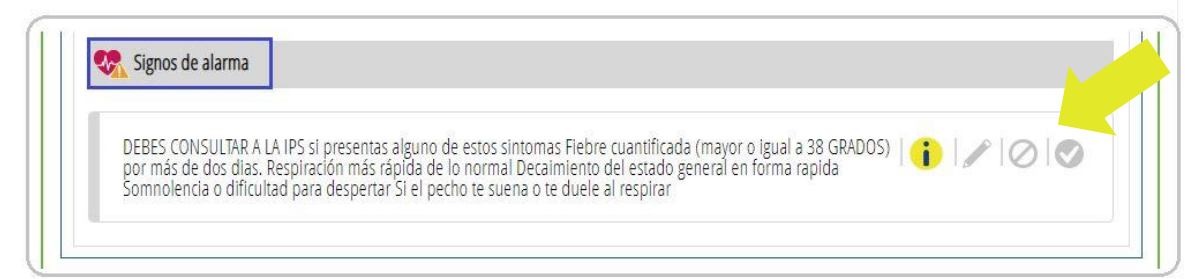

## **Caso 5**

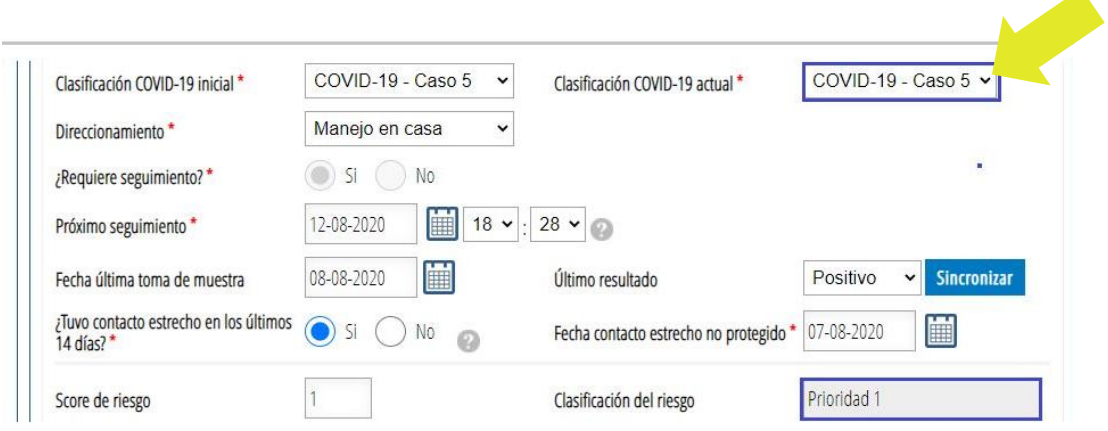

Al ingresar el diagnóstico principal se activan las reglas.

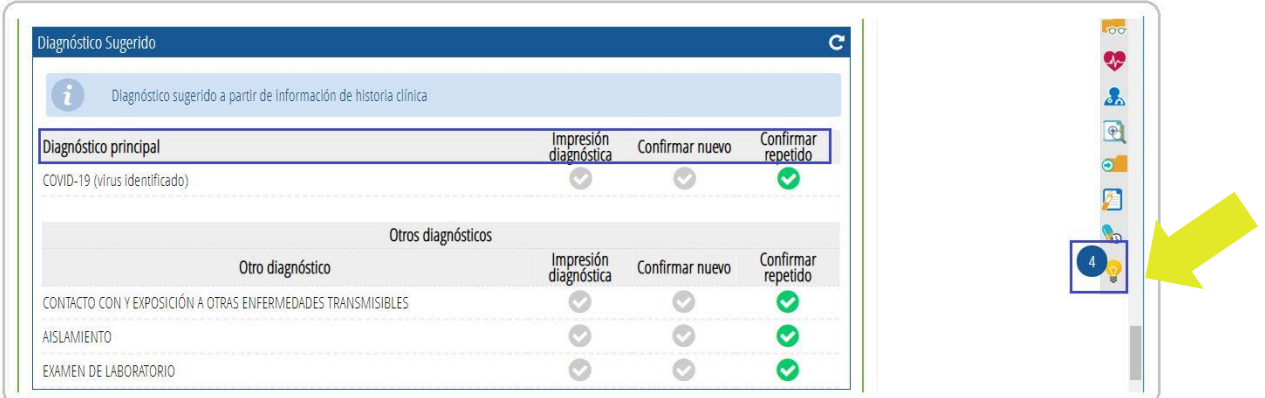

Al ingresar el diagnóstico principal se activan las reglas.

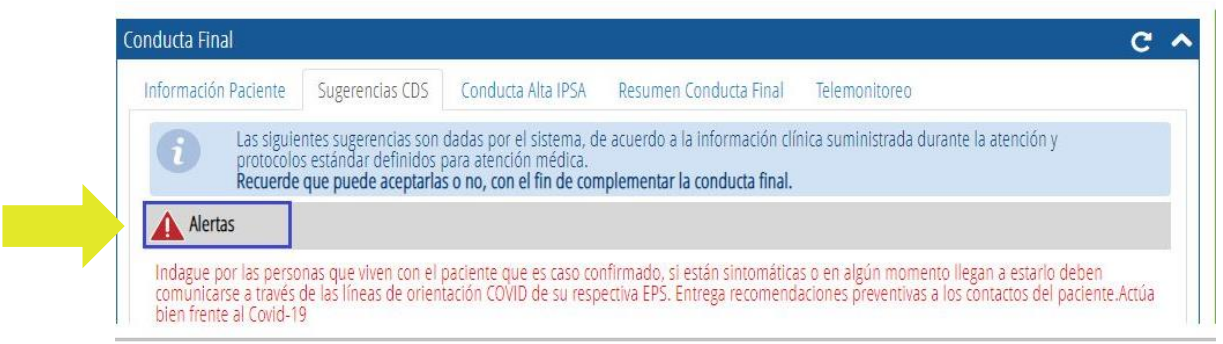

Se generan **Recomendaciones** que el profesional puede **editar, rechazar o aceptar.** 

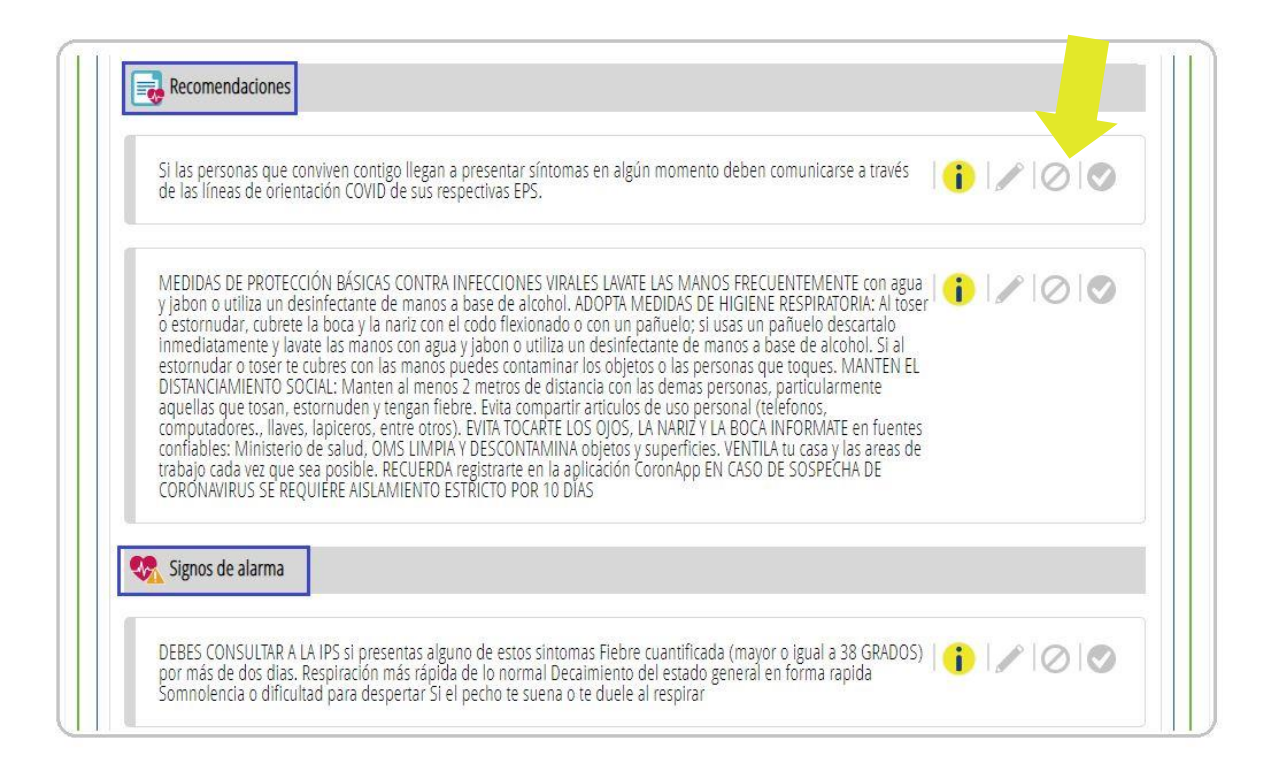

Al aceptar las recomendaciones o los signos de alarma el sistema muestra que **la sugerencia ha sido asociada a la historia.**

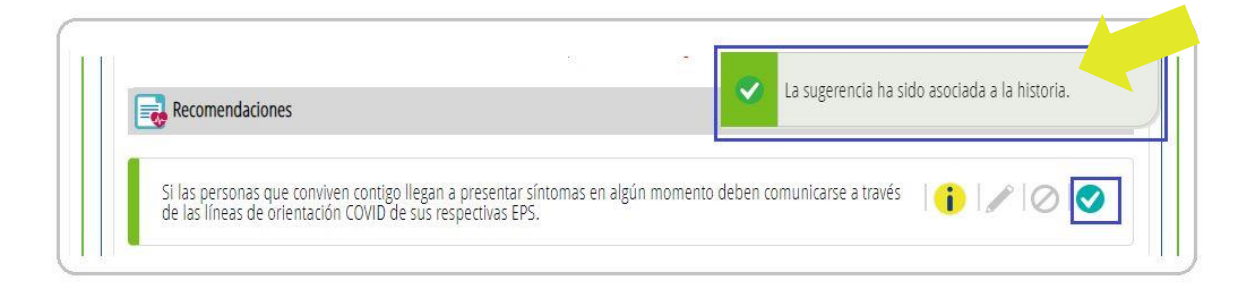

**¡Aprópiate de estas sugerencias automáticas,**

**facilita tu gestión y la experiencia de nuestros pacientes!**